# OpenSEES Days Eurasia 2019

**Workshop Programme** 18 - 19 June 2019

### **Before the workshops:**

Kindly note that all attendees are asked to kindly:

- 1. Bring your own laptop (**only windows operating system for developers workshop**)
- 2. Install OpenSEES and Tcl/Tk as shown [here](http://opensees.berkeley.edu/wiki/index.php/Getting_Started_with_OpenSees_--_Download_OpenSees)
- 3. Download and install [Notepad++](https://notepad-plus-plus.org/download/v7.6.6.html)
- 4. Throughout the users' workshop you will need to access the files [here](https://tinyurl.com/y4nnlq35)
- 5. Developers' Workshop attendees are also required to download Visual Studio Community Edition (*windows only*) and install the associated C++ windows app development suite from this [link.](https://visualstudio.microsoft.com/vs/community/) There is no C++ development within Visual Studio for Mac devices.
- 6. Developers' workshop files will be located [here](https://connectpolyu-my.sharepoint.com/:f:/g/personal/18042319r_connect_polyu_hk/EicLVuVAz4NCrZ7IGuAFRYcBnVcWc5xUEGLe8l35nXriBw?e=W1Q149)

# **Users' Workshop: 18 June 2019**

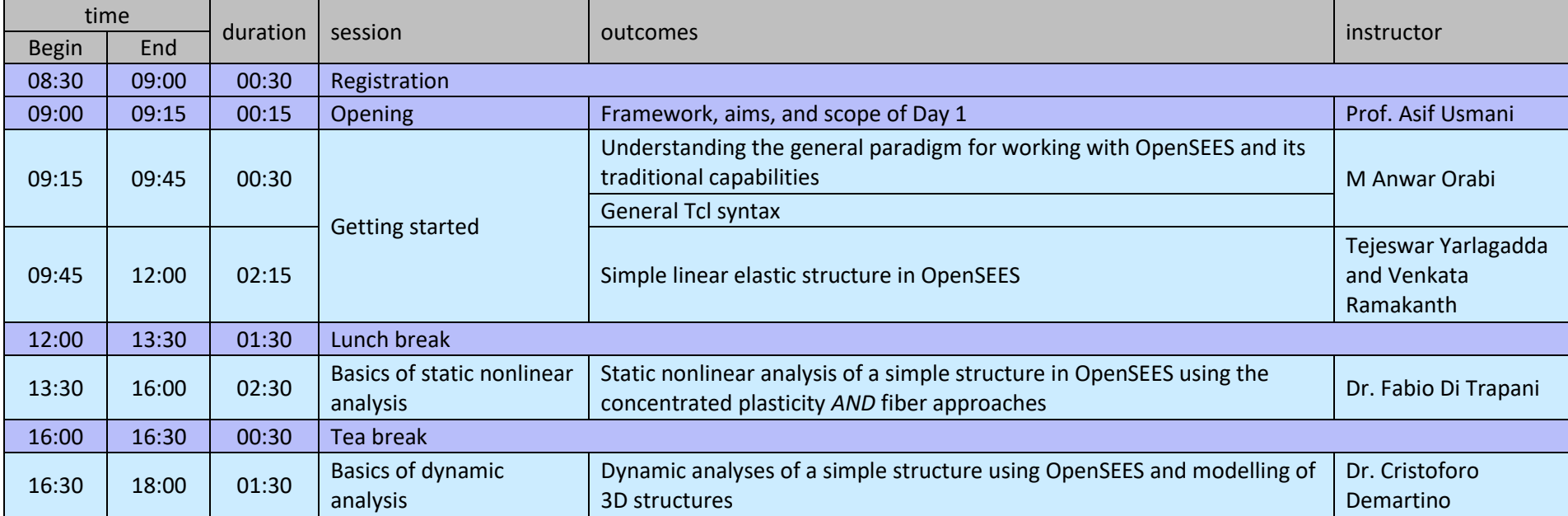

# **Developers' Workshop: 19 June 2019**

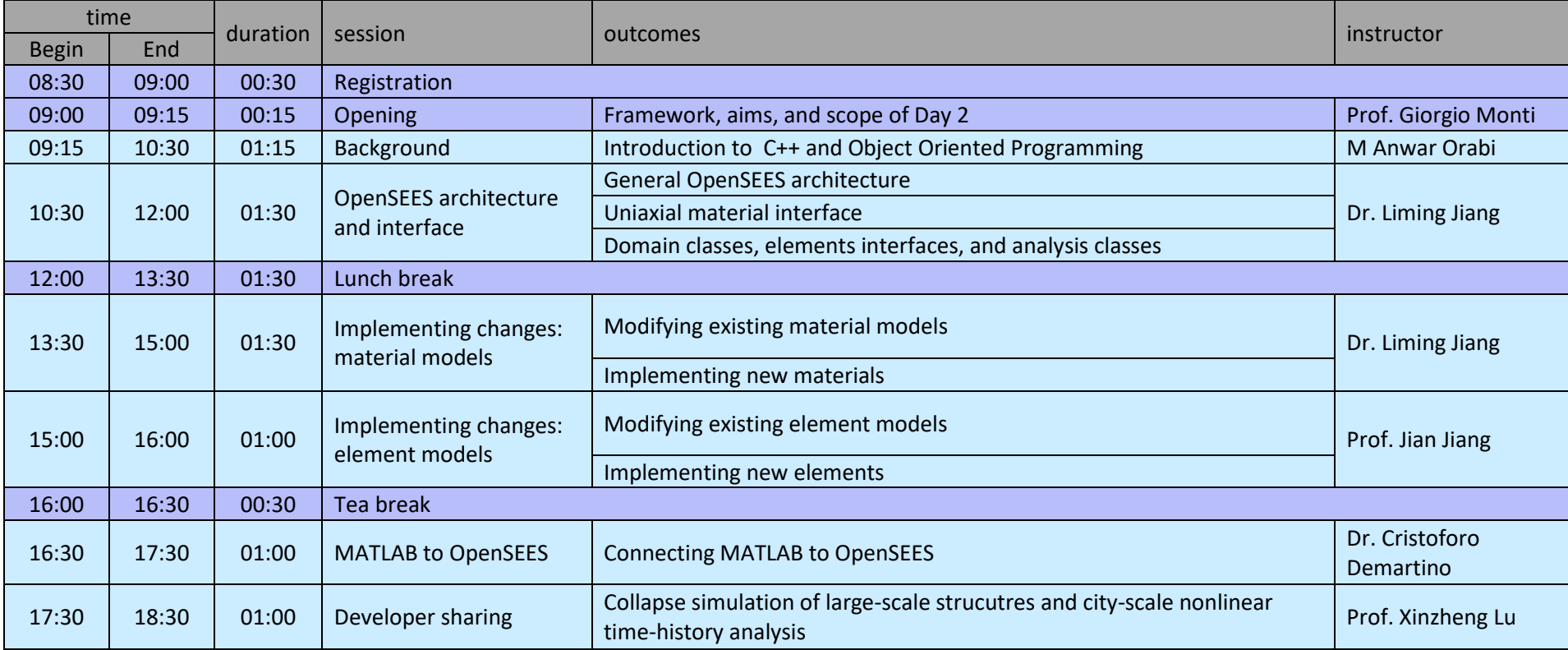